#### **Easy & Efficient Graphical User Interface (GUI) Creation for TI-Nspire™ Lua scripts**

 $Local$  myView = View $()$ 

**Jim Bauwens & Adrien Bertrand** Logger. Log("in myView draw") (Presented by Adrien Bertrand)<br>
(Presented by Adrien Bertrand)<br>
(Presented by Adrien Bertrand)

#### **Plan**

- The Project Builder
- "Enhanced Lua"
- ETK 4
- Widgets and event-based scripting
	- Examples
	- Binding actions
- Whole UI demo
- What's next?
- Contributing

### **The** *Project Builder*

**What is it?** It's a script that makes a tns from your Lua code

But it's also much more - it allows you to:

- √ Organize your project into several files *Working with several classes? Say no to a "one-big-file" mess!*
- ✓ Have an "include" system (like in other languages)
- ✓ Use "Enhanced Lua" with syntax additions
- ✓ Check and improve your code *(with linting and static analysis)*
- ✓ Output Lua code optimized the way you want it

### **The** *"Enhanced Lua"*

It's the "normal" Lua, but with syntax additions. Examples: Increment / Decrement  $counter = counter + 1$  counter++ String indexing  $str2 = str1:sub(1,1)$  str2 = str1[~1] Bit operations  $a = x \circ r(a, b)$  a  $\uparrow = b$ Lambda functions  $myButton. onAction = function() myInput.value =$  $myInput.value + 1 end;$  $myButton.outation = \lambda \rightarrow myInput.value++;$ 

#### **ETK 4**

#### **What is it?**

A *framework* to quickly & easily build graphical scripts with, thanks to predefined elements (widgets) ready to be used.

#### **Why would you use it?**

- ✓ No more messing around with lots of code
- ✓ It provides an intuitive and an OS-like GUI to the user
- ✓ Easy & practical APIs and coding style for the dev.
- ✓ You can finally focus on your content don't lose time on reinventing the wheel anymore ;)

### **Widgets and event-based scripting**

- Widgets are pieces of GUI elements that the user can interact with. They can be used to create forms, views, etc. to dynamically present data etc. to the user.
- Widgets in ETK work together in the same familiar event-based way you already know from the Nspire API: whenever an event is triggered, they can respond to it.
- This allows you to create powerful interactive content.

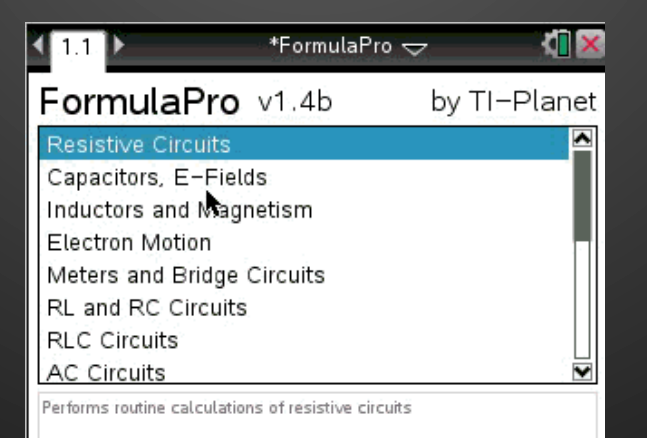

### **Widgets:** *Frame*

A frame is like a container. It should hold together widgets (or even other frames) that are part of the same "group".

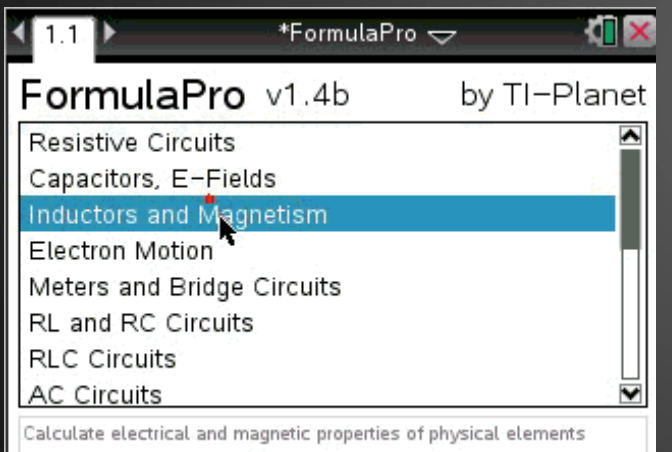

(Root) Frame *(background)*  Labels *(the ones on top)*  List List elements *(styled labels)*  **Scrollbar** Textbox *(at the bottom)* 

## **Widgets:** *Buttons, Labels, Inputs*

```
local button1 = Button {position = Position \{bottom = "2px",
                                                              right = "2px"				},	
                                                          text = "OK"}
                                        OD
                                                     --	...	Code	for	input1	...			With:		input1.number	=	true	
                                                     local input2 = Input {position = Position {
                                                              top = "4px",
                                                              left = "0px",
                                                              alignment = \{												{ref=input1,	side=Position.Sides.Bottom},	
                                                                  												{ref=input1,	side=Position.Sides.Left}	
                                                      \longrightarrow \}				},	
                                                          value = "this is an input"}
                              Number+1 OK
                                                     local label1 = Label {position = Position {
                                                              top = "2px",
                                                              right = "10px",
                                                              alignment = {{ref=input1, side=Position.Sides.Left}}
button2.onAction = \lambda \rightarrow input1.value++;
                                                          				},	
    \text{text} = "This is a label"
                                                      }
```
11

k

This is a label

Thi.

 $*$ main  $\smile$ 

this is an input

1344

# **Widgets:** *Dialog (with sub-widgets)*

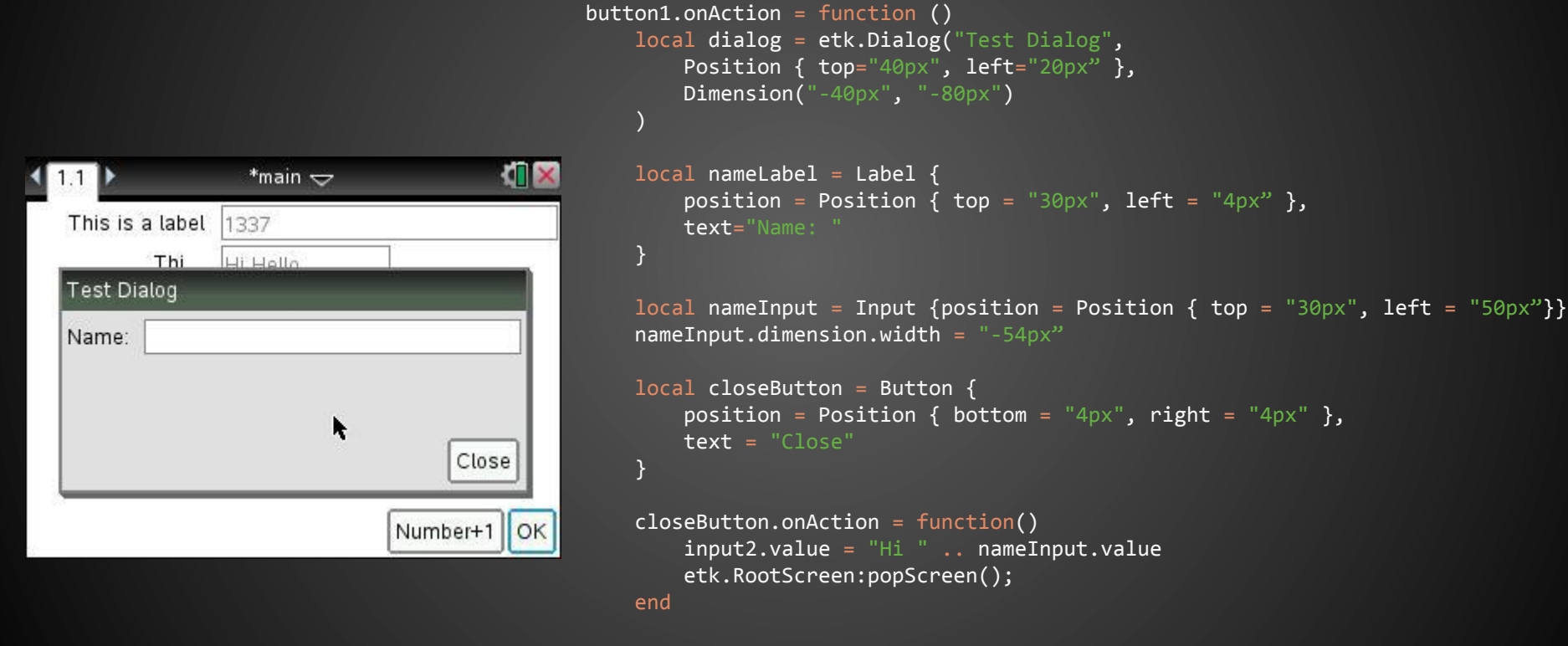

dialog:addChildren(nameLabel, nameInput, closeButton)

 etk.RootScreen:pushScreen(dialog)

end 

#### **Example: a whole UI demo**

*(see the demo .lua and .tns files)* 

#### **What's next?**

#### **OpenSpire**

Online Nspire-Lua development kit:

- ✓ The project builder and everything that comes with it
- ✓ A WYSIWYG GUI editor no more interface code ;-)
- ✓ Real-time simulator
- ✓ Code autocompletion with syntax highlighting
- ✓ Templates (code and interfaces)
- ✓ Language help (Lua + Nspire-specific API)
- ✓ etc.

Compatible with all devices (made in HTML5/CSS3/JS)

## **Contributing**

The Project Builder and ETK 4 are open-source and are available to everyone on: **https://github.com/TI-Planet/ETK**

We do welcome everyone willing to help, at any level:

- suggestions/feedback
- code
- testing

● …

*Also, if you make/made an app with ETK, do share it!* 

# **Thank you!**

#### *Any questions?*

#### More info and news about ETK 4 and the GUI builder will be available on: **TI-Planet.org** and **Inspired-Lua.org**

You're welcome to ask for help there and/or by email: bertrand.adrien@gmail.com ; jimbauwens@gmail.com